# Kurserstellung in Moodle - Kurzanleitung

#### Seite aufrufen: https://moodle.lmu.de

#### Gehe zu Login:

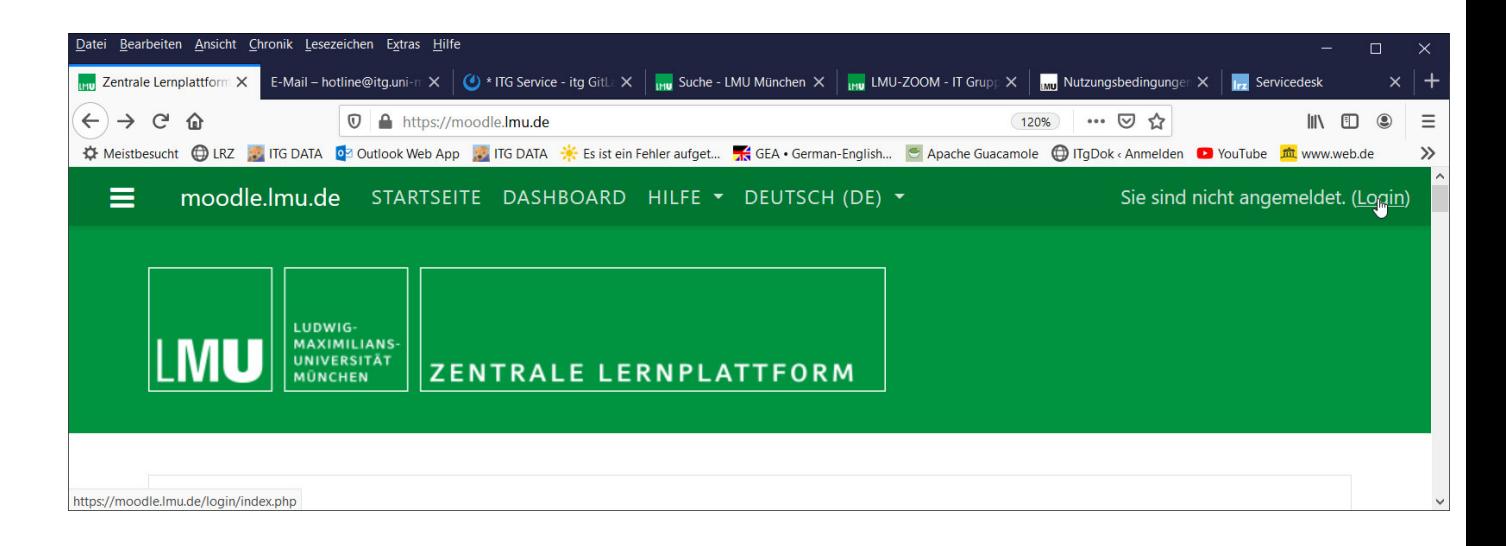

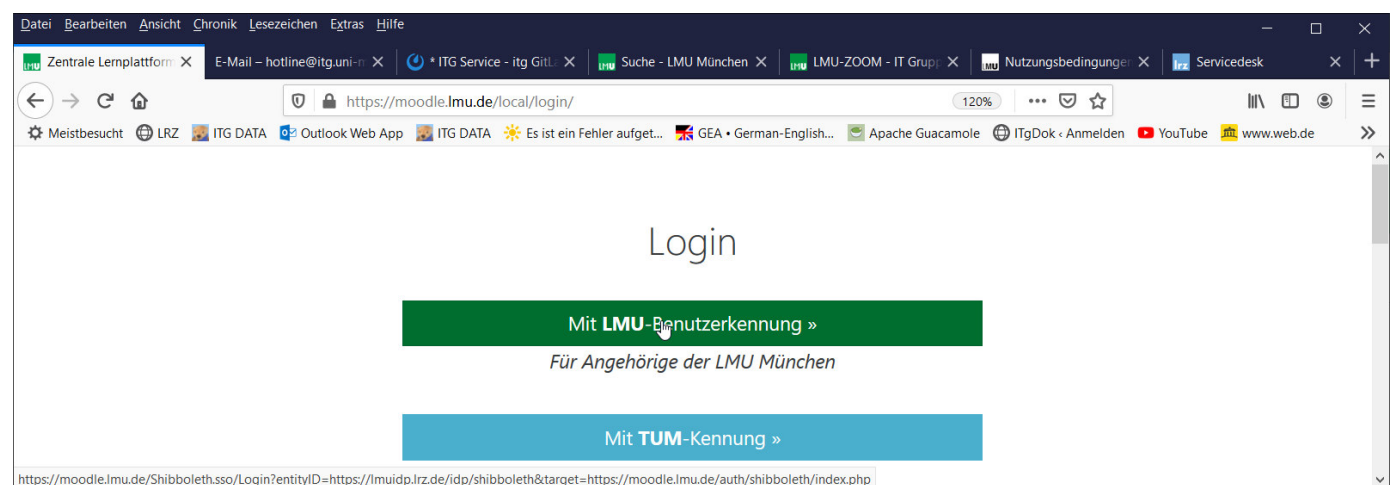

Mit der **\*@lmu.de** oder der **\*@campus.lmu.de** Kennung anmelden: nur Name ohne **\*@lmu.de** Zusatz s. Bild:

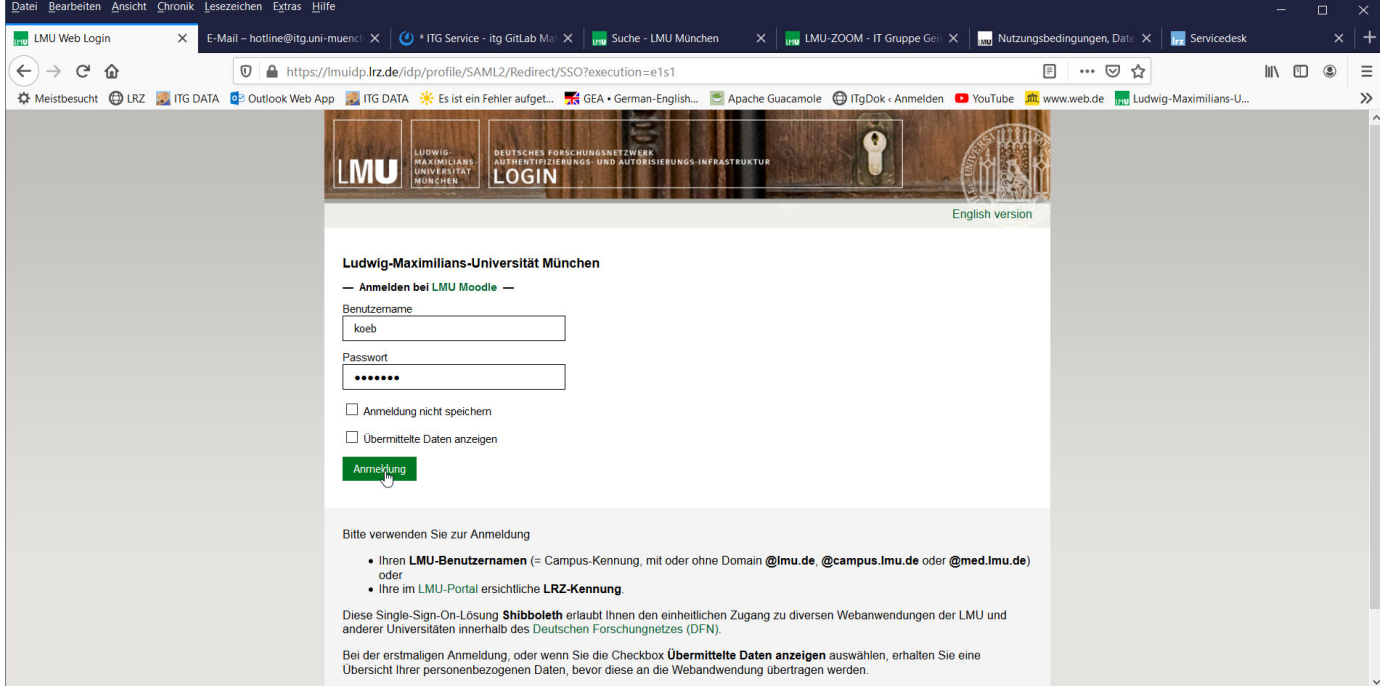

## Fakultät auswählen:

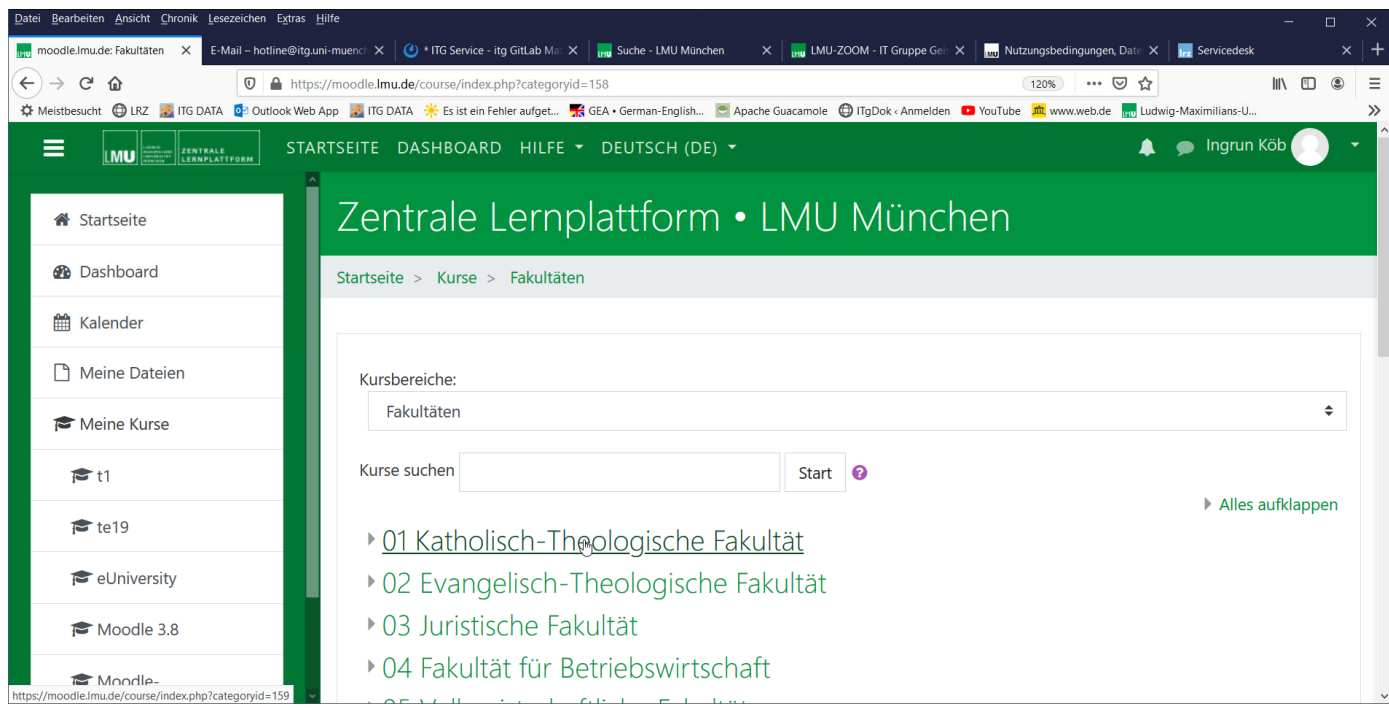

# Kursunterbereich auswählen:

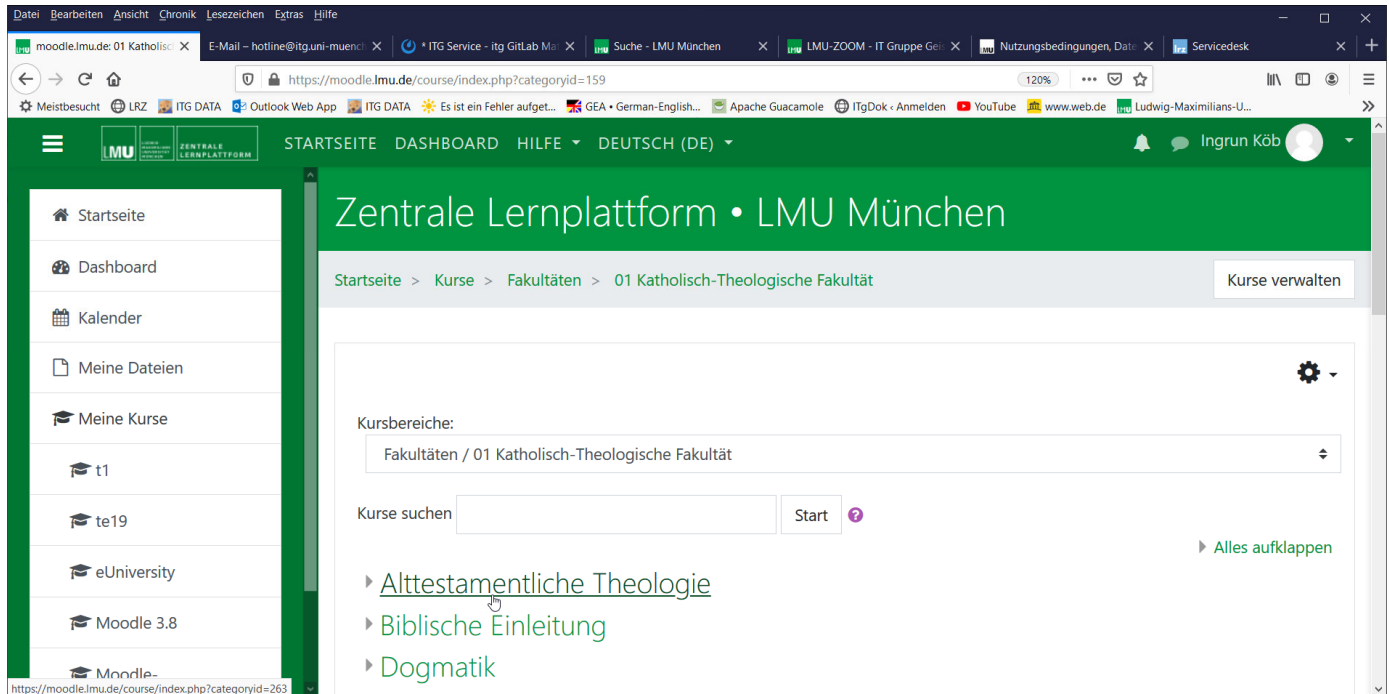

# Kursanlegen > ganz unten auf der Seite:

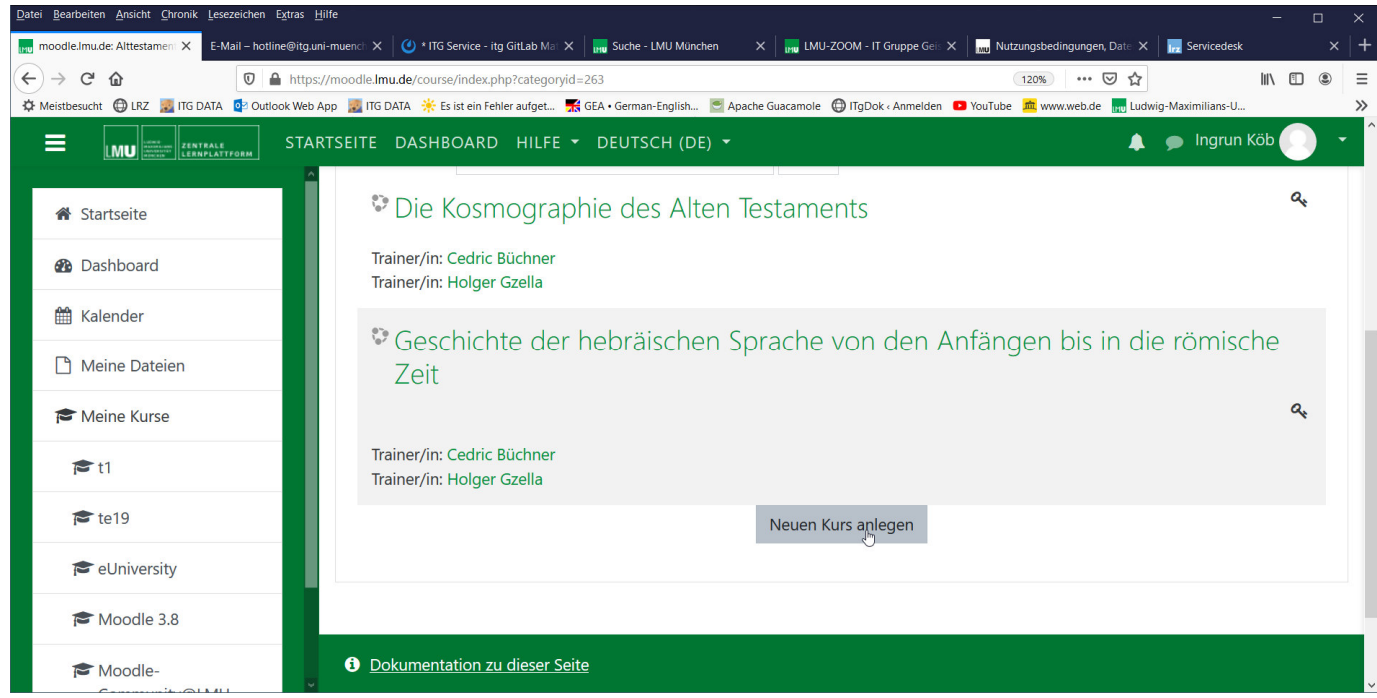

#### Kursnamen und Kurznamen eintragen:

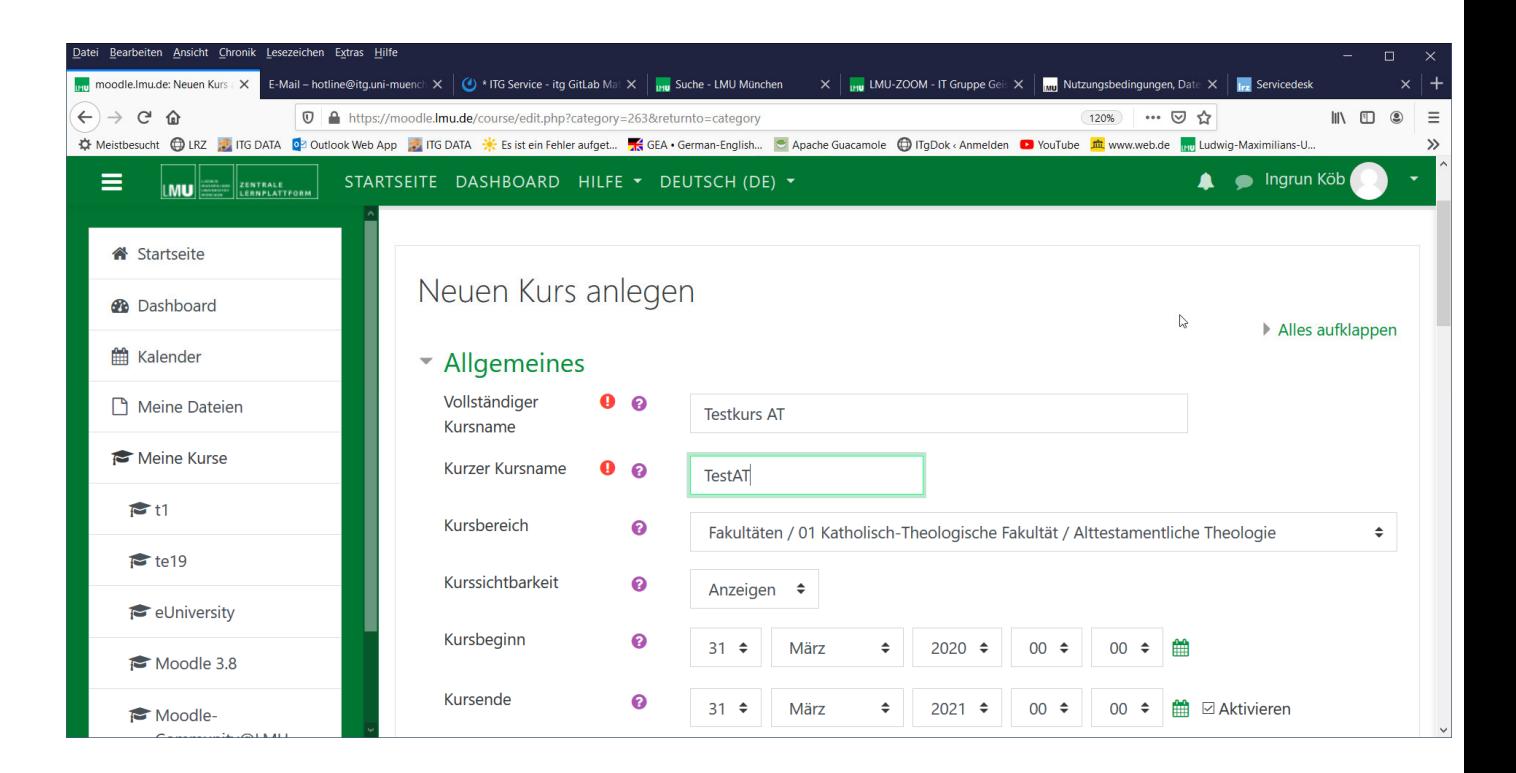

#### Speichern und anzeigen lassen:

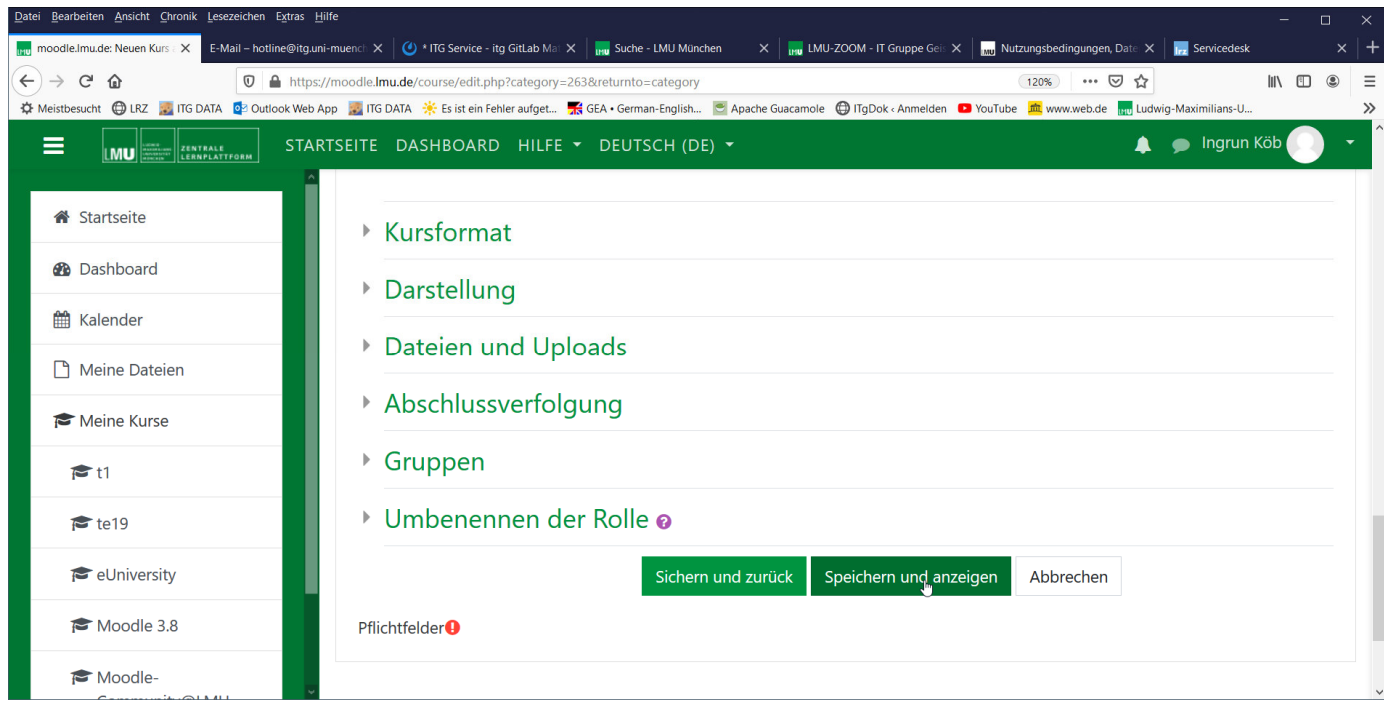

# Nutzer/innen einschreiben:

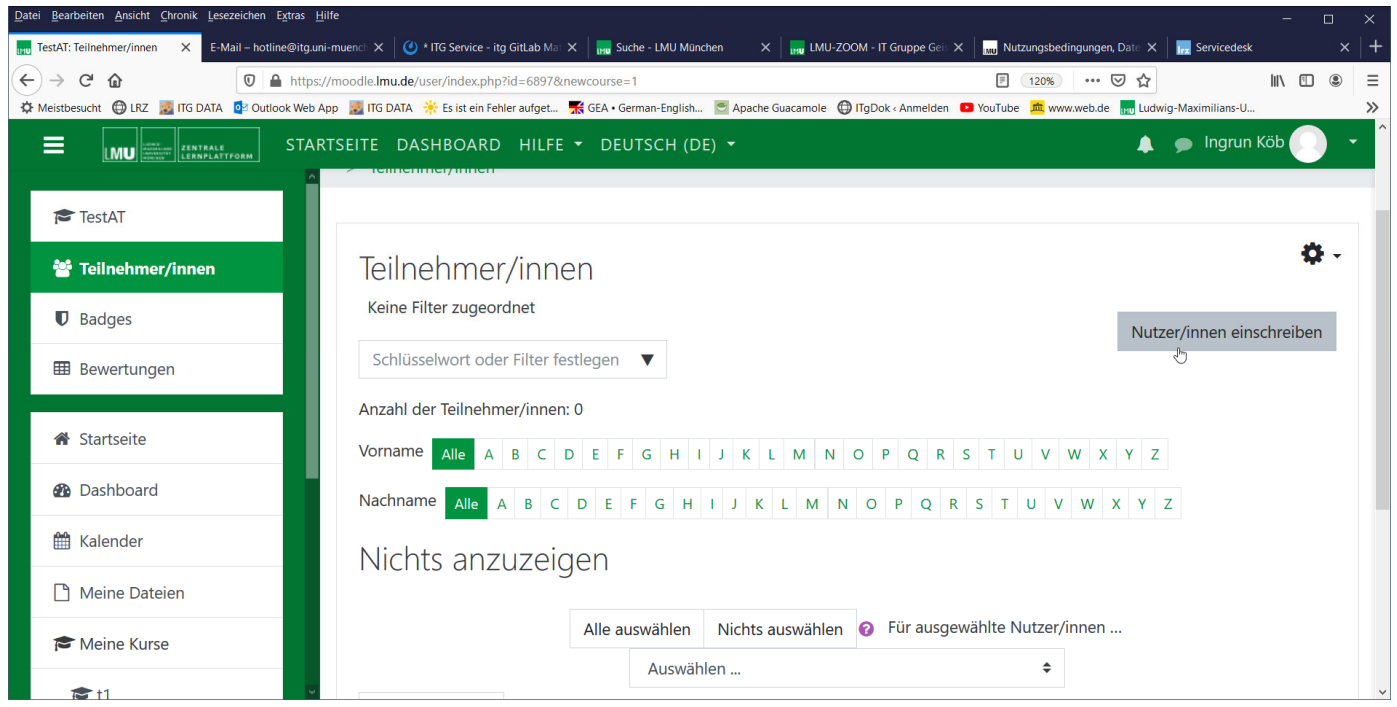

# Rolle > Trainer/in und Namen eingeben (Name = \*@lmu.de-Kennung):

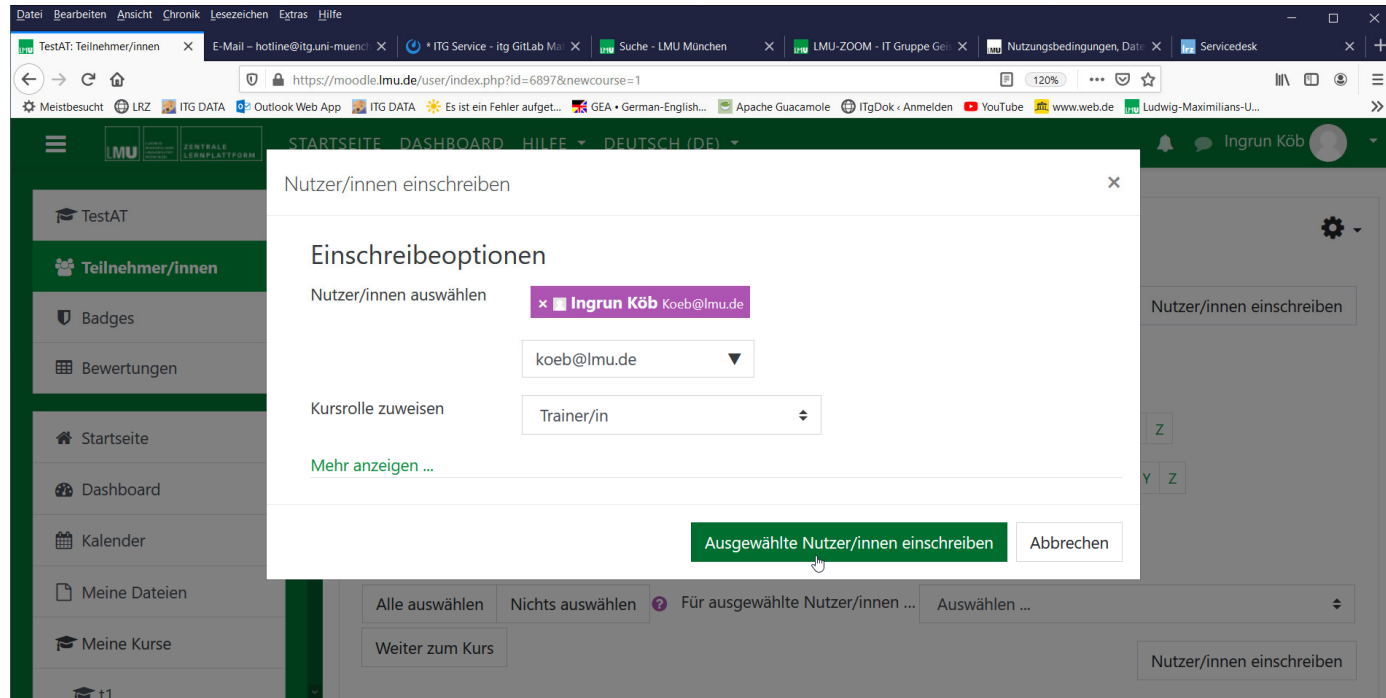

# Ergebnis (ggf. weitere Nutzer einschreiben):

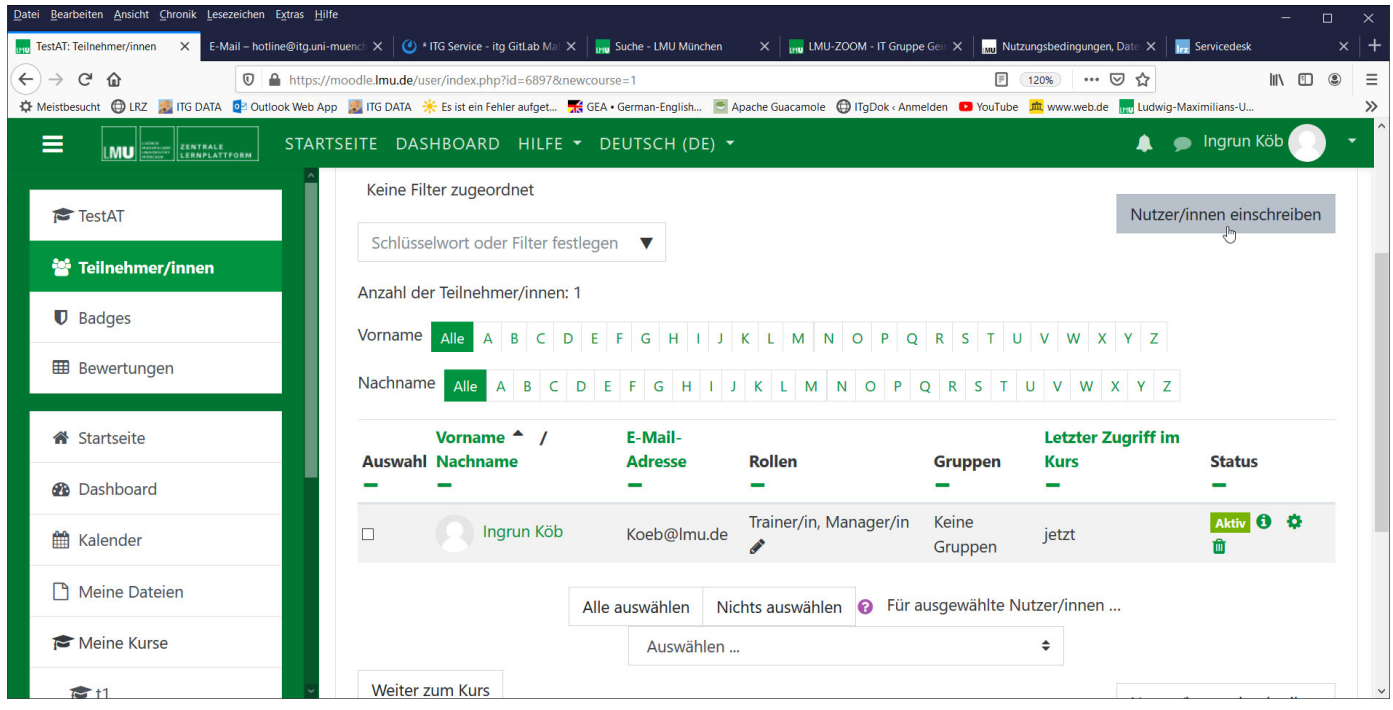

### Weiter zum Kurs:

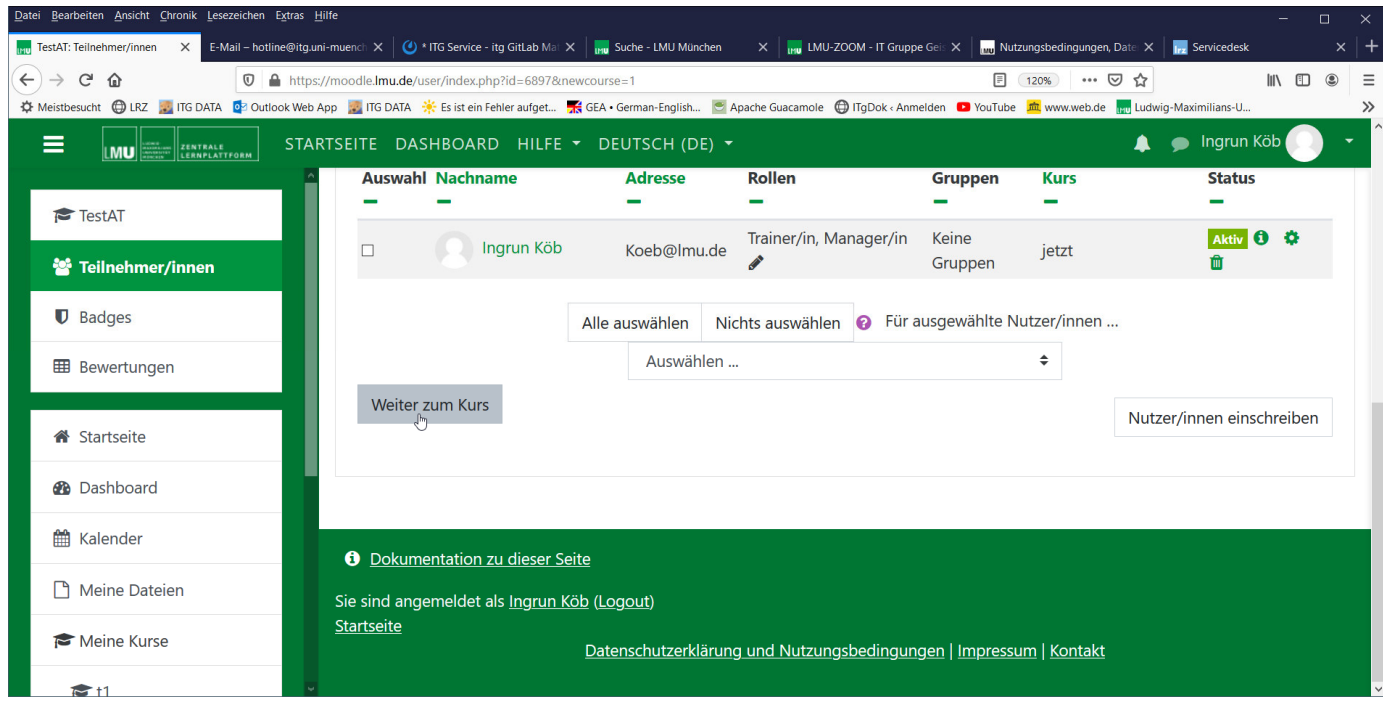

Kurs wird angezeigt > dann einfach über Menü wieder zurück zur Startseite: FERTIG